# Table of Contents

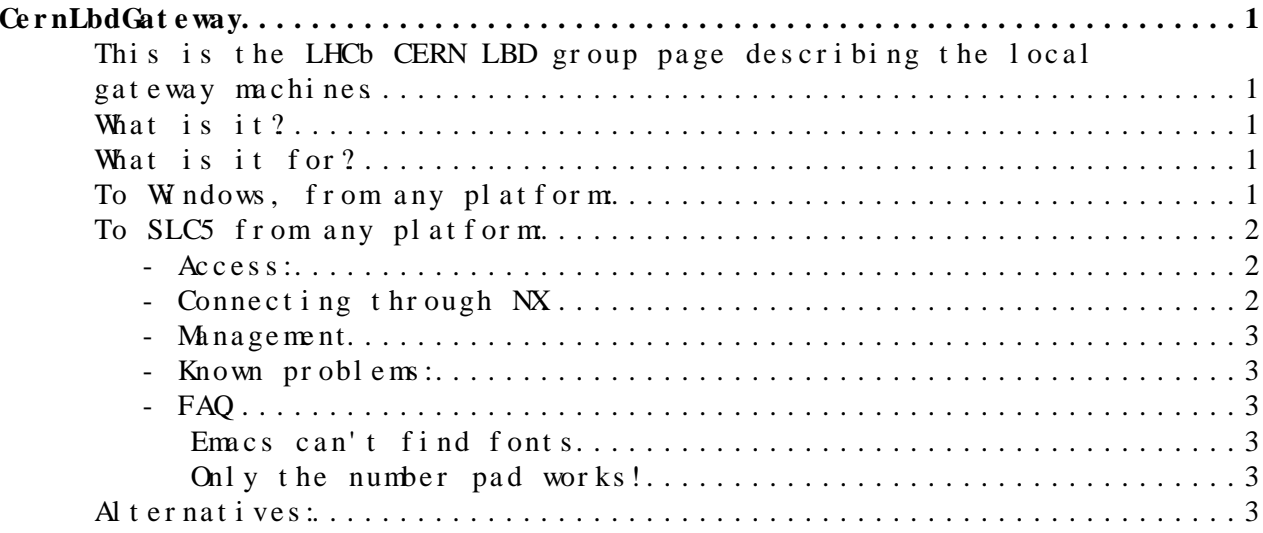

# <span id="page-1-0"></span>**CernLbdGateway**

## <span id="page-1-1"></span>**This is the LHCb CERN LBD group page describing the local gateway machines**

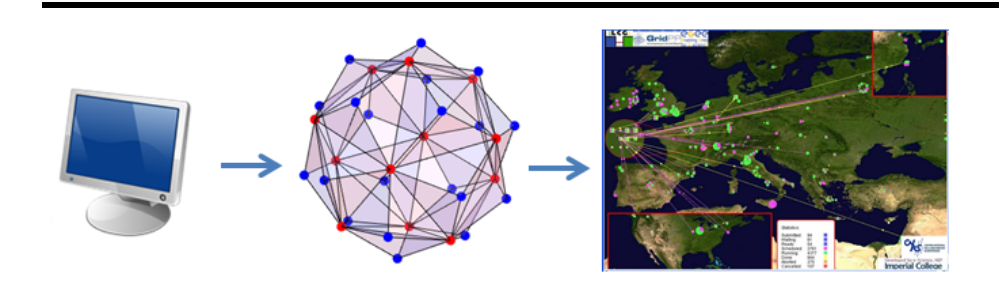

### <span id="page-1-2"></span>**What is it?**

A gateway machine is a computer which is logged onto remotely, shared by multiple (limited) users.

### <span id="page-1-3"></span>**What is it for?**

**The gateway machines are provided so that you can:**

- Maintain a session indefinately
- Have a single machine name to remember
- Run low-CPU consuming applications
- Run mid-CPU consuming applications heavily 'niced'

#### **Notably it is not for:**

- Do not run high-CPU consuming tasks, use the batch system or [lhcbt3](https://twiki.cern.ch/twiki/bin/view/Main/CernLbdLhcbt3) for that.
- Try not to rely on the temp directory, use your own personal scratch space or the group afs space for that, see [CernLbdDiskSpace](https://twiki.cern.ch/twiki/bin/view/Main/CernLbdDiskSpace).

#### **Examples:**

- Submitting, monitoring and retrieving ganga jobs
- Running small jobs against the nightlies
- Compiling your code
- Opening root files for viewing
- running quick root macros

### <span id="page-1-4"></span>**To Windows, from any platform:**

Use the [CERN Terminal Services](https://websvc06.cern.ch/winservices/Help/?fdid=31)

Your cernts session will stay open for a very long time.

To check the service status and disconnect remotely see [here](https://winservices.web.cern.ch/winservices/Services/TerminalServices/Default.aspx) $\mathbb{Z}$ 

If you have a windows desktop, you can double-hop your remote desktop session, from cernts to your desktop machine.

# <span id="page-2-0"></span>**To SLC5 from any platform:**

The LBD group with the fantastic help of the online team has provided a local SLC5 gateway machine, lbcsvr01 running a NX<sup>R</sup> server. It is on the CERN network, afs-connected, and you will be able to keep a session open indefinitely.

Specs for **lbcsvr01**:

- $\bullet$  12-core,
- $\bullet$  24 GB-ram
- 10GB network link,
- stored in building 157
- administrated with help from the online team, [LoicBrarda](https://twiki.cern.ch/twiki/bin/view/Main/LoicBrarda) and [NikoNeufeld.](https://twiki.cern.ch/twiki/bin/view/Main/NikoNeufeld)

#### <span id="page-2-1"></span>**- Access:**

- If you are a member of LBD you are entitled to access the server
- To gain access to the LBD server, contact [RobLambert](https://twiki.cern.ch/twiki/bin/view/Main/RobLambert) or [NikoNeufeld](https://twiki.cern.ch/twiki/bin/view/Main/NikoNeufeld), because your account needs to be added manually
- You will be added to the 1bcsrv-users e-group<sup>®</sup>, and added individually to the machine
- by requesting to join the [lbcsrv-users e-group](https://e-groups.cern.ch/e-groups/Egroup.do?egroupId=253181) ?, Rob/Niko know you'd like to be added to the machine
- Once you leave LBD, you will need to be removed from the list, and from the machine, but this will be done fairly, so don't panic... best to remember that it will happen, though

#### <span id="page-2-2"></span>**- Connecting through NX**

We are now using the [X2Go](https://twiki.cern.ch/twiki/bin/edit/Main/X2Go?topicparent=Main.CernLbdGateway;nowysiwyg=1) implementation (still using the NX libs)

[X2GO](https://twiki.cern.ch/twiki/bin/edit/Main/X2GO?topicparent=Main.CernLbdGateway;nowysiwyg=1) is a remote-desktop equivalent for linux and other operating systems.

NX will let you connect to the same desktop from multiple locations, and maintain that entire desktop as long as you wish.

[X2GO](https://twiki.cern.ch/twiki/bin/edit/Main/X2GO?topicparent=Main.CernLbdGateway;nowysiwyg=1) is an improvement over VNC thanks to the simpler configuration, connection, and cut-pasting which was never 100% supported in VNC.

#### **Over the CERN network:**

- Install the [X2GO](https://twiki.cern.ch/twiki/bin/edit/Main/X2GO?topicparent=Main.CernLbdGateway;nowysiwyg=1) client on your machine from the website [X2GO](https://code.x2go.org/releases/binary-win32/x2goclient//)
- clients can be Mac, Windows or Linux each of various flavours
- Configure as you like, and run
- choose the server lbcsrv01.cern.ch, default port
- Authenticate with your CERN username/password

**From outside CERN.**

- double-hop
- tunnel a random local port to lbcsrv01.cern.ch:22, from any lxplus node.
- start nx through this port
- There is a great help page for this maintained by the online group, simply replace **"lbnx"** with **"lbcsrv01"** and **"lbgw"** with **"lxplus"**
- https://lbtwiki.cern.ch/bin/view/Online/WebHome#Working from home

#### <span id="page-3-0"></span>**- Management**

The administration of CERN lbd servers will be done on a fair-usage policy, if you are interfering with someone else, you will be asked to stop.

For management instructions see [LBDGatewayManagement](https://twiki.cern.ch/twiki/bin/view/Main/LBDGatewayManagement)

#### <span id="page-3-1"></span>**- Known problems:**

**afs freezing**: probably needs update of open afs client as was done 1. on lxplus

#### <span id="page-3-2"></span>**- [FAQ](https://twiki.cern.ch/twiki/bin/view/Main/FAQ)**

<span id="page-3-3"></span>**Emacs can't find fonts**

- **emacs cannot find fonts**
	- ~ >emacs &
- > Warning: Cannot convert string "-\*-courier-medium-r-\*-\*-\*-120-\*-\*-\*-\*-iso8859-\*" to typ
- If you're on a windows machine you also need to install all the client font packs from the NX website.
- (it's on the same page where you download the windows client)

#### <span id="page-3-4"></span>**Only the number pad works!**

- You can't seem to type anything, check the num pad, and it works
- the keyboard mapping is wrong, probably
- check what's in the server \$HOME/.nx/C-<last-session>/options, if it says simply keyboard=pc105/en\_US AND your local computer is not en\_US then the local strings in your client are not set correctly.
- follow the instructions [here](http://www.nomachine.com/ar/view.php?ar_id=AR01F00500)  $\mathbb F$  to fix it... but you'll need the client installed somewhere you have write permission!

## <span id="page-3-5"></span>**Alternatives:**

See [CernLbdPlatform](https://twiki.cern.ch/twiki/bin/view/Main/CernLbdPlatform).

-- [RobLambert](https://twiki.cern.ch/twiki/bin/view/Main/RobLambert) - 15-Nov-2010

This topic: Main > CernLbdGateway Topic revision: r11 - 2017-05-15 - LoicBrarda

- Connecting through NX 3

Copyright &© 2008-2019 by the contributing authors. All [material](http://twiki.org/) [on this](http://www.perl.org/) collaboration platform is the property of the contributing authors. Ideas, requests, problems regarding TWki? [Send feedback](https://cern.service-now.com/service-portal/search.do?q=twiki)